## **Orsenna – Zabbix Agent for Apache**

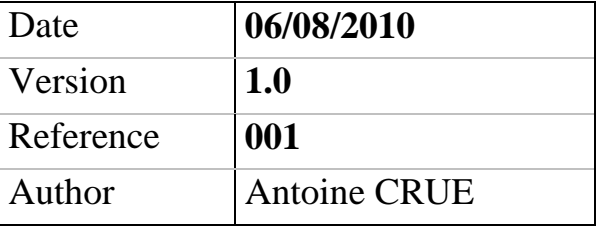

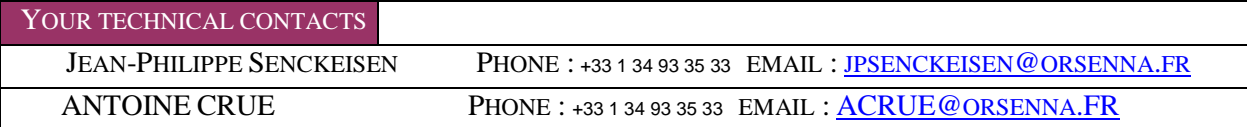

*This document contains confidential informations which are property of ORSENNA. It cannot be diffused or transferred outside of your organization without written authorization from ORSENNA. It cannot be copied or reproduced in any way. ORSENNA can modify, without previous notice, any condition included in the present offer, depending of the evolution of ORSENNA services (services,devices, programs, documents,prices).The information included in this document can therefore be modified. ORSENNA is a trademark. This proposition is only available with its technical Visa.*

# Summary

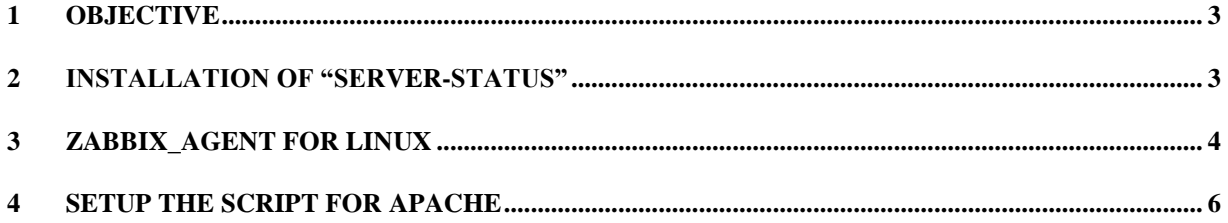

#### <span id="page-2-0"></span>**1 Objective**

This process allows us to setup a Zabbix Agent to monitor Apache. You can use it to monitor Apache for Windows or Apache for Linux. My WhatsUpGold station has this Ip Address: 192.168.0.152 and my Linux (Debian) : 192.168.0.165

#### <span id="page-2-1"></span>**2 Installation of "server-status"**

During this "component utilization" I use as Apache server the computer: 192.168.0.165 (Linux Debian).

To use this plug-in, we must configure Apache with "server-status". "server-status" allows having stats about our Apache server like this:

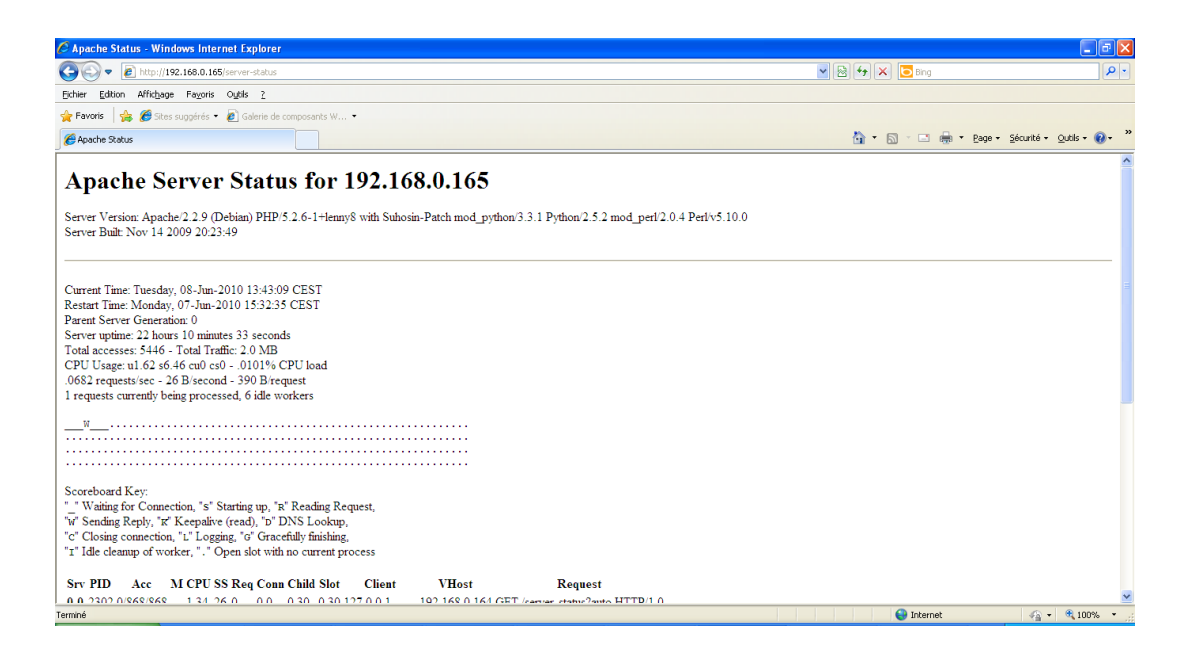

To activate "server-status", we must edit httpd.conf configuration file, it's located in etc/apache2:

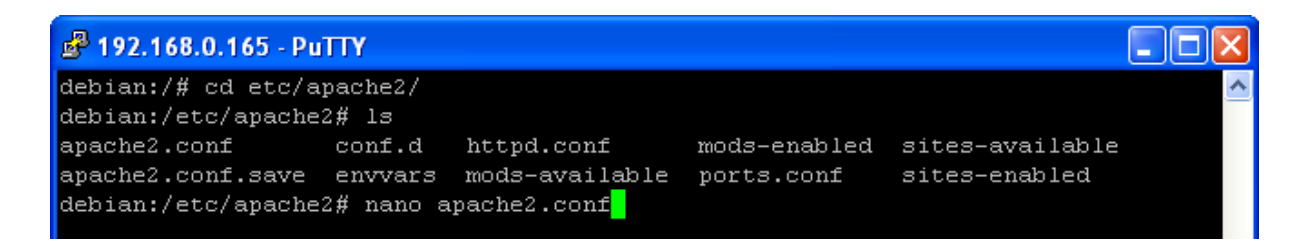

And add at the end of the file:

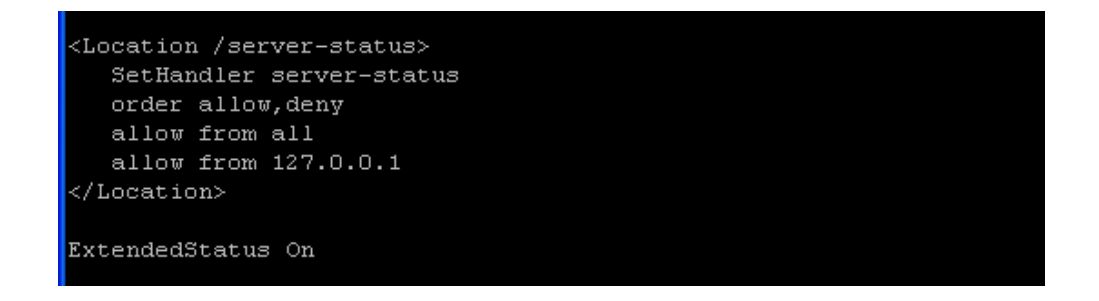

Now you could check with you Internet Explorer that all stats concerning your Apache server are on the screen: [http://Ipaddress/server-status](http://ipaddress/server-status)

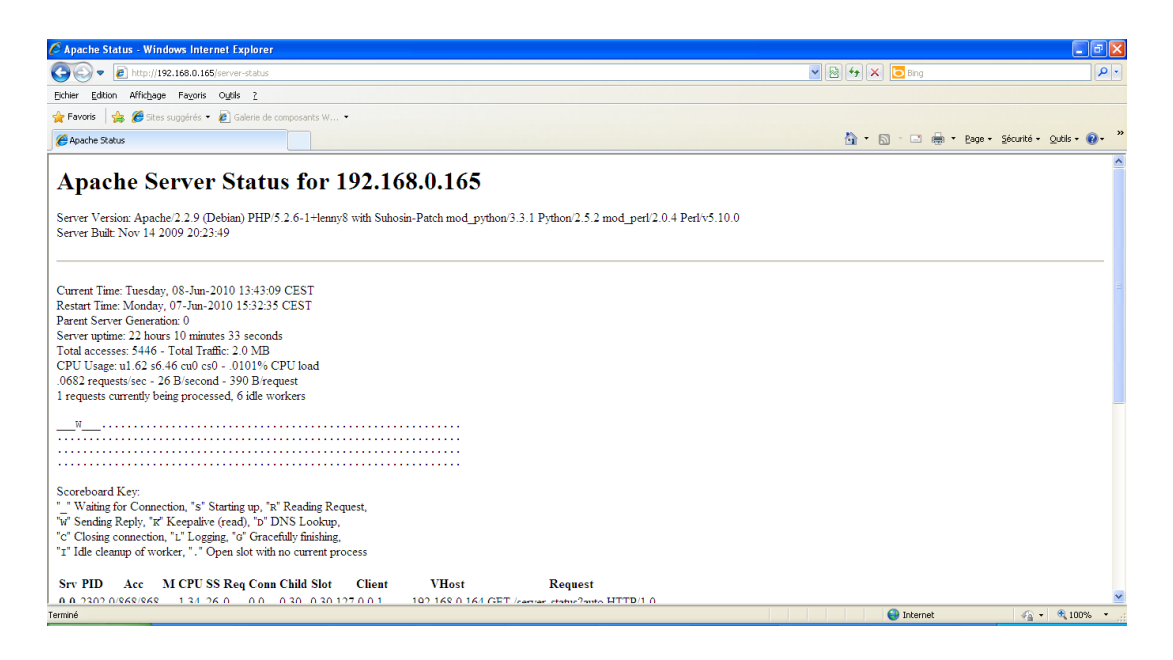

#### <span id="page-3-0"></span>**3 Zabbix\_agent for Linux**

We begin to install the agent with the command:

apt-get install zabbix-agent

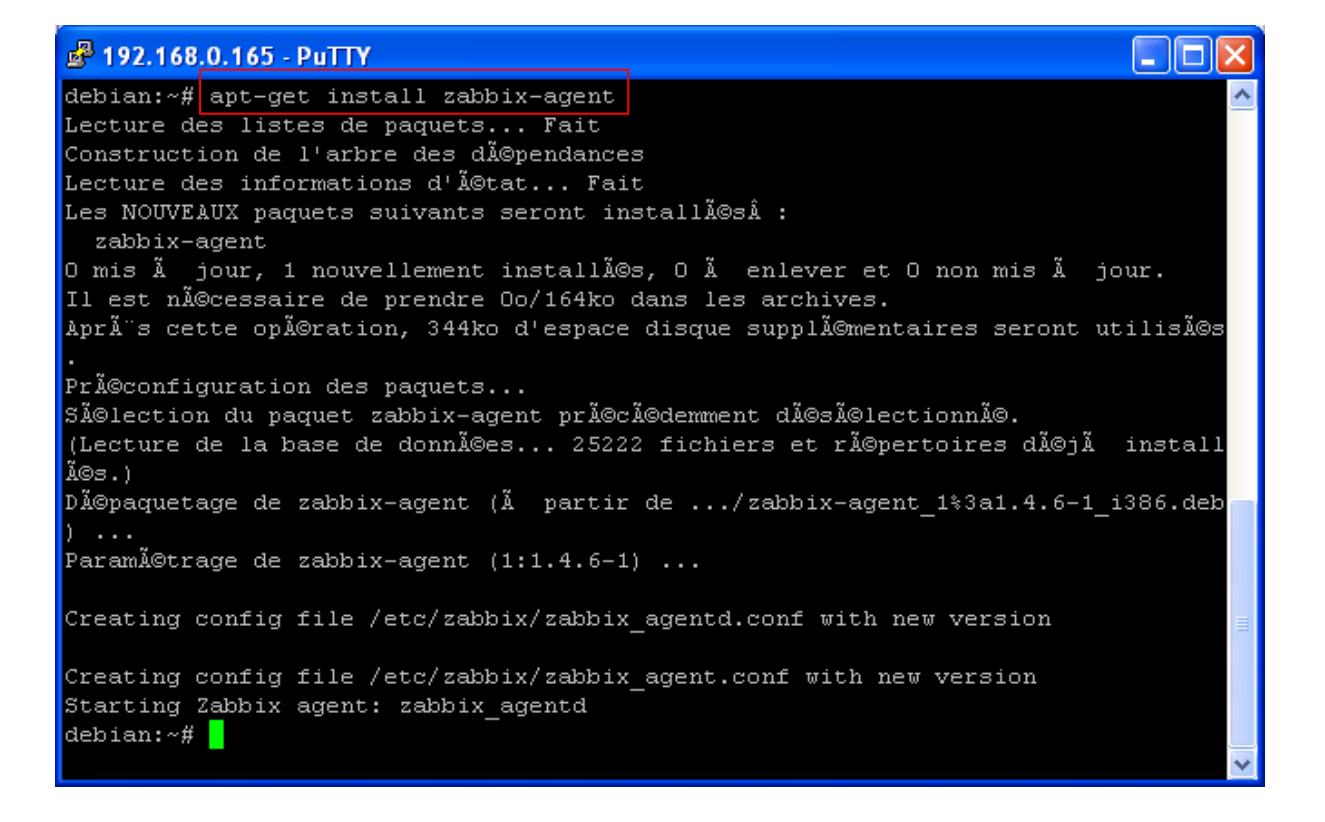

Now we must configure zabbix\_agent:

Edit the file : /etc/zabbix/zabbix\_agentd.conf (**attention not the zabbix\_agent.conf**)

And just change:

Server: IP address of your WhatsUpGold station (In my case 192.168.0.152) Hostaname: Name of your WhatsUpGold station (In my case 2k3usEVALWUG)

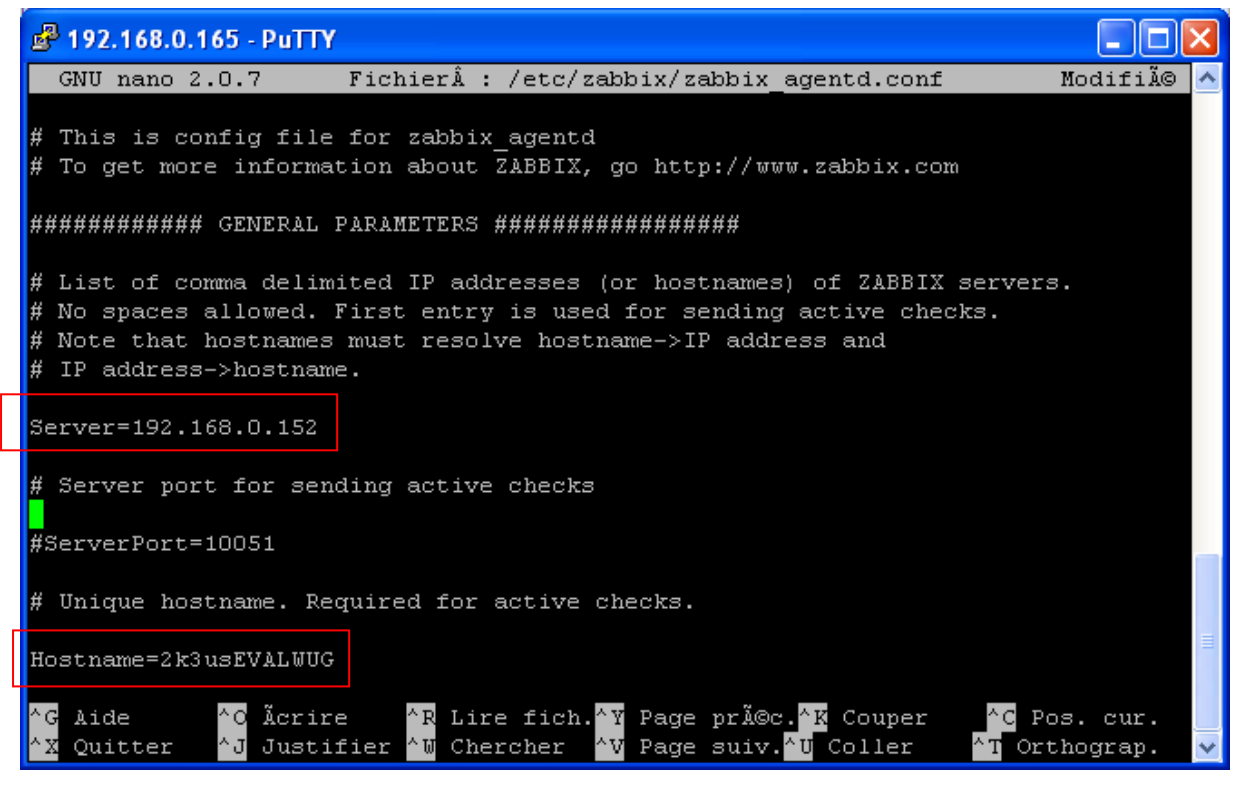

Leave and save the file (ctrl  $+ X + YES +$  enter).

Now you must restart the service:

Cd /bin zabbix\_agentd restart

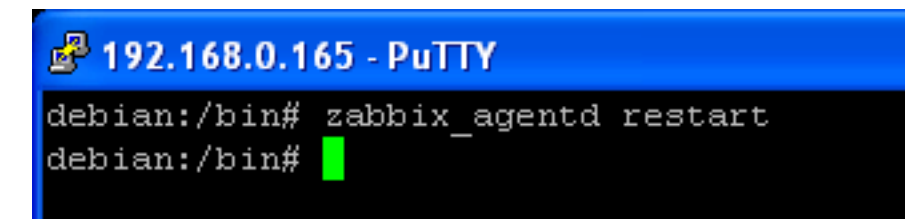

### <span id="page-5-0"></span>**4 Setup the script for Apache**

Edit the file /etc/zabbix/zabbix\_agentd.conf (**attention not the zabbix\_agent.conf** ) Just add this command at the end of the file:

UserParameter=apache[\*],/etc/zabbix/zapache \$1

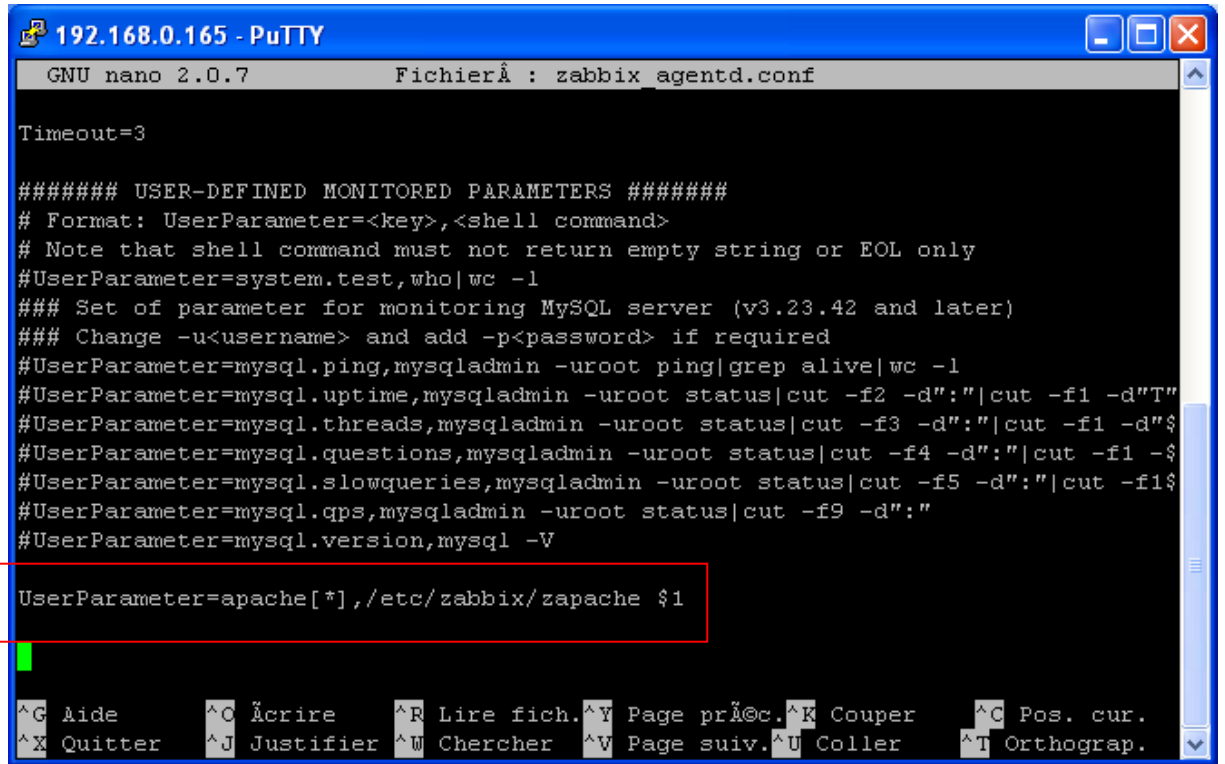

Leave and save the file (ctrl  $+ X + YES +$  enter).

Create a file for the script: nano zapache

debian:/etc/zabbix# nano zapache

And paste inside this:

```
#
#
# Name: zapache
#
# Checks Apache activity.
#
#
zapachever="1.1"
rval=0
VAR=$(wget --quiet -O - http://localhost/server-status?auto)
case $1 in
'TotalAccesses')
       echo "$VAR"|grep "Total Accesses:"|awk '{print $3}'
       rval=$?;;
'TotalKBytes')
       echo "$VAR"|grep "Total kBytes:"|awk '{print $3}'
       rval=$?;;
'Uptime')
       echo "$VAR"|grep "Uptime:"|awk '{print $2}'
       rval=$?;;
'ReqPerSec')
       echo "$VAR"|grep "ReqPerSec:"|awk '{print $2}'
       rval=$?;;
'BytesPerSec')
       echo "$VAR"|grep "BytesPerSec:"|awk '{print $2}'
       rval=$?;;
'BytesPerReq')
       echo "$VAR"|grep "BytesPerReq:"|awk '{print $2}'
       rval=$?;;
'BusyWorkers')
       echo "$VAR"|grep "BusyWorkers:"|awk '{print $2}'
       rval=$?;;
'IdleWorkers')
       echo "$VAR"|grep "IdleWorkers:"|awk '{print $2}'
       rval=$?;;
'version')
       echo "$zapachever"
        exit $rval;;
*)
       echo "zapache version: $zapachever"
        echo "usage:"
       echo " $0 TotalAccesses -- Check total accesses."
       echo " $0 TotalKBytes -- Check total KBytes."<br>echo " $0 Uptime -- Check uptime."
                $0 Uptime -- Check uptime."
       echo " $0 ReqPerSec -- Check requests per
second."
       echo " $0 BytesPerSec --- -- Check Bytes per
second."
       echo " $0 BytesPerReq -- Check Bytes per
request."
```
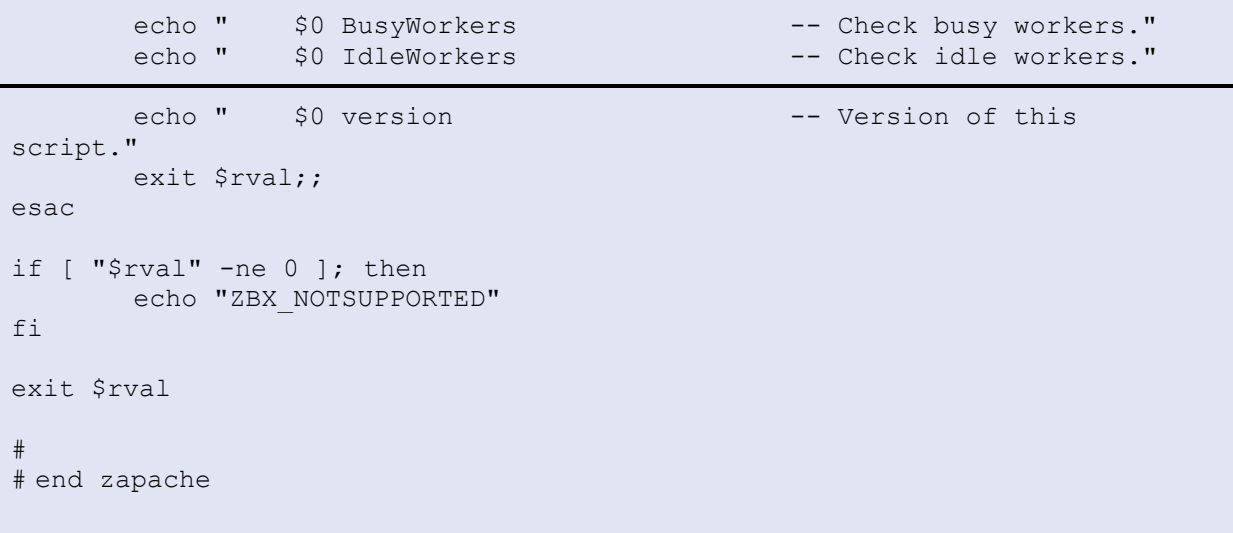

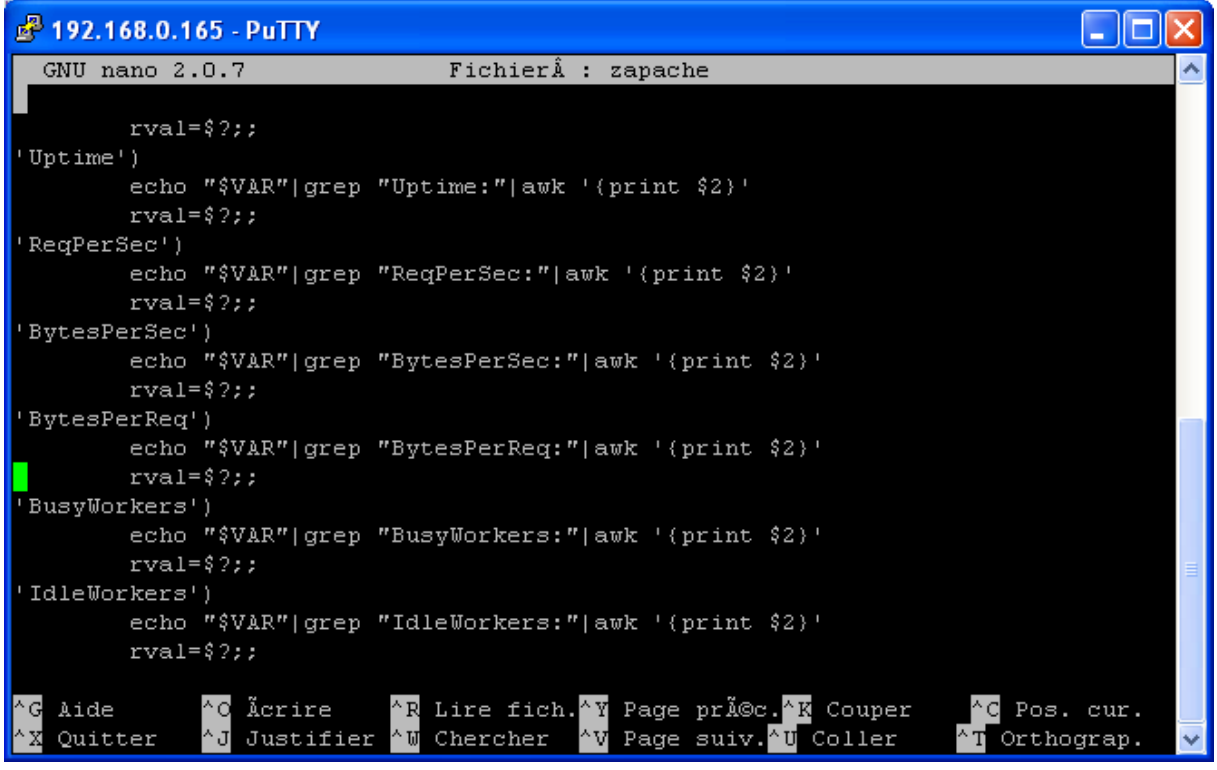

Now chmod this file: chmod 777 zapache

debian:/etc/zabbix# chmod 777 zapache

Now you must restart the service:

Cd /bin zabbix\_agentd restart

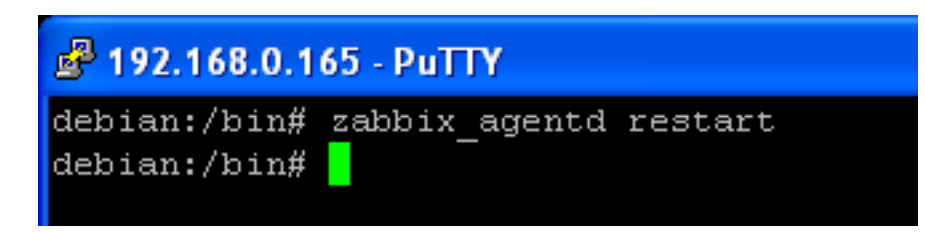

The Zabbix\_agent for Apache is now ready, you can configure your active monitor to monitor this Apache server.